# Device: Ross PIVOTCam

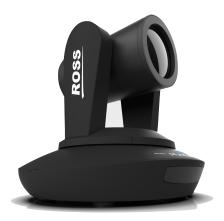

#### Introduction

A large number of parameters can be controlled on the Ross PIVOTCam. Control is via VISCA over IP. The Device Core have been developed on a PIVOTCamSE camera. The Firmware on the camera have the following details

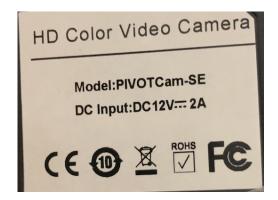

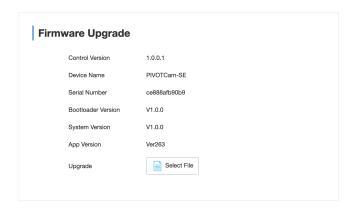

Please see the "PTZ Manual" at <a href="https://www.skaarhoj.com/support/manuals/">https://www.skaarhoj.com/support/manuals/</a> to learn more about PTZ control in general from SKAARHOJ controllers and in particular network recommendations.

In this manual it is worth noticing that one should not add *additional* Device Cores to control multiple cameras. This is possible from the same Device Core but proper steps should be ensured (consecutive IP addresses on the cameras) for a good user experience.

# Support for Block inquiry commands

Please notice currently the Ross PIVOTCam camera do not have full support for block inquiry commands over IP, so not all current settings on the camera will be transmitted back to our controllers. Examples

- When our controller connects to the camera some settings will not be in sync with the actual state of the camera. The shutter speed on our controller could reflect one setting, while the actual shutter speed on the camera could be different until the shutter speed has in fact been set from our controller
- If multiple SKAARHOJ controllers are connected to the same camera they will not be in sync
- If changes are made in the OSD these will not be reported back to the SKAARHOJ controller

The following actions will render properly in the Displays of a controller:

- Exposure Mode
- Iris
- Shutter
- WB Mode
- WB R/G Gain
- Saturation
- Sharpness
- NR 2D
- AWB Sens
- AF Sens

# Number of Cameras possible to control

Please notice from the Ross PIVOTCam Device Core it is possible to control up 7 cameras. In general this is the limit for our VISCA over IP Device Cores and our integration have not been tested above 7 cameras. If you want to control more than 7 cameras you will need to add an additional Device Core and configure the controller accordingly. None of our default configuration utilities 2 x PIVOTCam Device Cores. As we have never tested with more than 7 cameras, we do not know how well performance and stability will be in such a configuration setup. We recommend only having 1 x PIVOTCam Device Core installed per controller

# Setting up Camera

For communication to work, the camera must set to VISCA over IP and not VISCA over serial

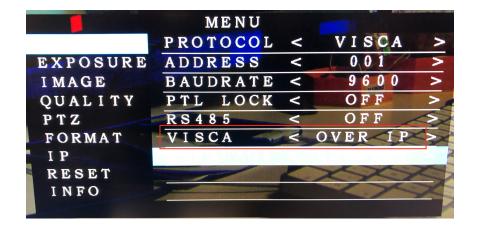

# **Device Configurations**

Device configuration options exist:

- Index 0: VISCA over IP/Serial
  - If "0" = VISCA over TCP (default)
  - If "1" = VISCA over Serial
  - If "2" = VISCA over IP
- Index 1: Video Mode
  - If "0" = PAL (default)
  - If "1" = NTSC
- Index 2: Number of connected Cameras in Device Core
  - If "0" = 7 (default)
  - If "1-7" = Setting limit of 1-7 number of cameras the Device Core will connect to

#### Example:

Enabling VISCA over serial could look like this device configuration code: "D0:0=1" where the general form would be "Dx:y=z" where "x" is the number of the device core as installed on the controller (starting with zero for the first device core), "y" the index number and "z" the value for that index.

If the Angekis Device Core is the first like below (here represented with NewTek Device Core)

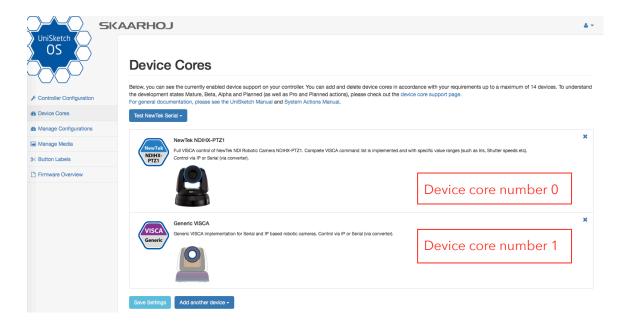

Setting VISCA over serial would be set by this configuration under "Manage Media" on the configuration page for your controller. Access this by pressing "Online Configuration" in the Firmware Application. Remember to save on the configuration page *and* press "Check for updates" in the Firmware Application.

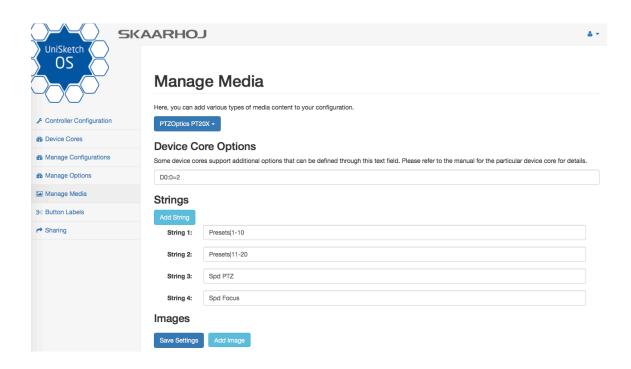

To confirm that a device configuration is in fact detected by the controller, please check it out on the serial monitor where it will be mentioned:

```
Memory A-D restored
Compiled: Nov 28 2019 16:00:59
D0[0] = 1
ROSSPivotSE, CAM IP = 192.168.10.82
ClientVISCAserialIP: __deviceIdx: 0
Ross Pivot Cam using PAL mode
ClientVISCAserialIP::begin()
VISCAbase: DISABLING retransmit
setup() Done
```

Example on how it looks when setting NTSC mode

```
D0[1] = 1

ROSSPivotSE, CAM IP = 192.168.10.82

ClientVISCAoverTCP: __deviceIdx: 0

Ross Pivot Cam using NTSC mode
```

# **Actions**

An excerpt of the actions in the Device Core

Ross PivotCam PTZ: Pan Ross PivotCam PTZ: Tilt Ross PivotCam PTZ: Pan/Tilt Ross PivotCam PTZ: Zoom Ross PivotCam PTZ: Zoom (Binary) Ross PivotCam PTZ: Focus Ross PivotCam PTZ: Focus (Binary) Ross PivotCam PTZ: Focus One Push Ross PivotCam PTZ: Focus Settings Ross PivotCam PTZ: Exposure Mode Ross PivotCam PTZ: Iris Ross PivotCam PTZ: Shutter Ross PivotCam PTZ: Gain Ross PivotCam PTZ: AE Comp Ross PivotCam PTZ: White Balance Ross PivotCam PTZ: WB One Push Ross PivotCam PTZ: WB R/B Gain Ross PivotCam PTZ: Saturation Ross PivotCam PTZ: Sharpness Ross PivotCam PTZ: Preset Ross PivotCam PTZ: System Ross PivotCam PTZ: PTZ Cruise Control Ross PivotCam PTZ: PTZ Trace Ross PivotCam PTZ: Speed Limit Ross PivotCam PTZ: Camera Select